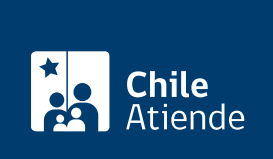

Información proporcionada por Caja de Previsión de la Defensa Nacional

# Copia de oficio juzgado retenciones judiciales

Última actualización: 04 abril, 2024

# Descripción

Consiste en la entrega de una copia del oficio emitido por el tribunal o juzgado que dictaminó la creación, modificación o suspensión de un descuento de retención judicial.

El trámite se puede realizar durante todo el año en el sitio web, oficinas y por correo tradicional de Capredena .

# ¿A quién está dirigido?

- Pensionados de retiro y montepíos de Capredena.
- Beneficiarios de retención judicial.
- Herederos del titular de la pensión o del beneficiario de la retención judicial.

Importante : el trámite lo puede realizar el apoderado del titular de la pensión, con su cédula de identidad vigente y debidamente acreditado por la [unidad de poderes de Capredena](/var/www/chileatiende/public/fichas/5033-registro-de-apoderado-ante-capredena).

## ¿Qué necesito para hacer el trámite?

- Cédula de identidad vigente de la persona que realice el trámite (original si realiza la solicitud en oficina y fotocopia por ambos lados para el requerimiento por carta).
- Para realizar el trámite en línea deberá contar con ClaveÚnica. Si no tiene esta clave, [solicítela](/var/www/chileatiende/public/fichas/11331-obtener-la-clave-unica).

## ¿Cuál es el costo del trámite?

No tiene costo.

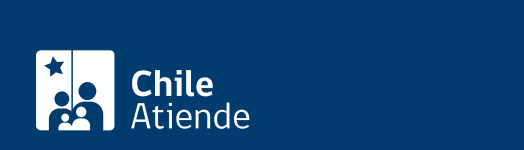

#### En línea:

- 1. Haga clic en "Ir al trámite en línea".
- 2. Una vez en el sitio web de la institución, ingrese su RUN y ClaveÚnica. Si no tiene esta clave, [solicítela.](/var/www/chileatiende/public/fichas/11331-obtener-la-clave-unica)
- 3. Haga clic en "Trámite web-Solicitud de trámite".
- 4. Seleccione el área de "Pensiones" y luego el trámite "Solicitar copia de oficio Juzgado Retenciones Judiciales".
- 5. Ingrese los antecedentes solicitados, y haga clic en "Enviar".
- 6. Como resultado del trámite, habrá solicitado el documento, el cual estará disponible en 10 días hábiles, a través de la modalidad de envío seleccionada.

Importante : si necesita más información, llame al 600 830 6700 o al 2 2830 6700, de lunes a viernes, entre las 8:00 y 17:30 horas.

#### En oficina:

- 1. Reúna los antecedentes requeridos.
- 2. Diríjase a [Casa Matriz, agencias u oficinas regionales de Capredena](http://www.capredena.gob.cl/informacion-institucional/cobertura-institucional).
- 3. Explique el motivo de su visita.
- 4. Entregue los antecedentes requeridos.
- 5. Indique cuál es la modalidad de envío del documento: retiro en oficina, correo electrónico o envío a domicilio.
- 6. Como resultado del trámite, habrá solicitado el documento, el cual recibirá de manera inmediata

Importante : si necesita más información, llame al 600 830 6700 o al 2 2830 6700, de lunes a viernes, entre las 8:00 y 17:30 horas.

#### Correo:

- 1. Reúna los antecedentes requeridos.
- 2. Envíelos en un sobre al Departamento de Pensiones/Subdepartamento Asignación Familiar y Retención Judicial, ubicado en Paseo Bulnes 102, Santiago.
- 3. Como resultado del trámite, habrá solicitado el documento, el cual podrá recibir en un plazo de 10 días hábiles, a través de la modalidad de envío seleccionada (retiro en oficina, correo electrónico o envío a domicilio).

Importante : si necesita más información, llame al 600 830 6700 o al 2 2830 6700, de lunes a viernes, entre las 8:00 y 17:30 horas.

Link de trámite en línea:

<https://www.chileatiende.gob.cl/fichas/67553-copia-de-oficio-juzgado-retenciones-judiciales>